## **Printer Spooler Missing:**

- **Right click on My computer**
- **Service+printer spooler properties+**
- **Start**
- **Apply**
- **OK**

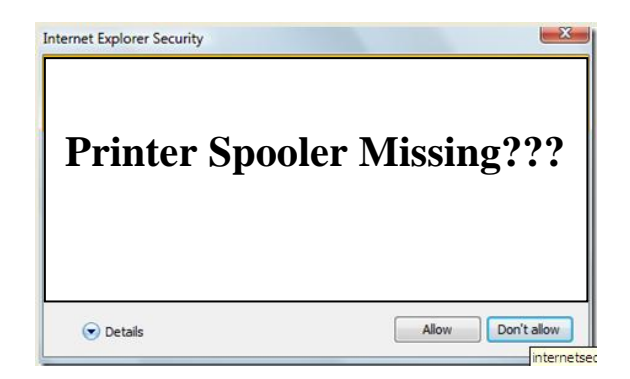

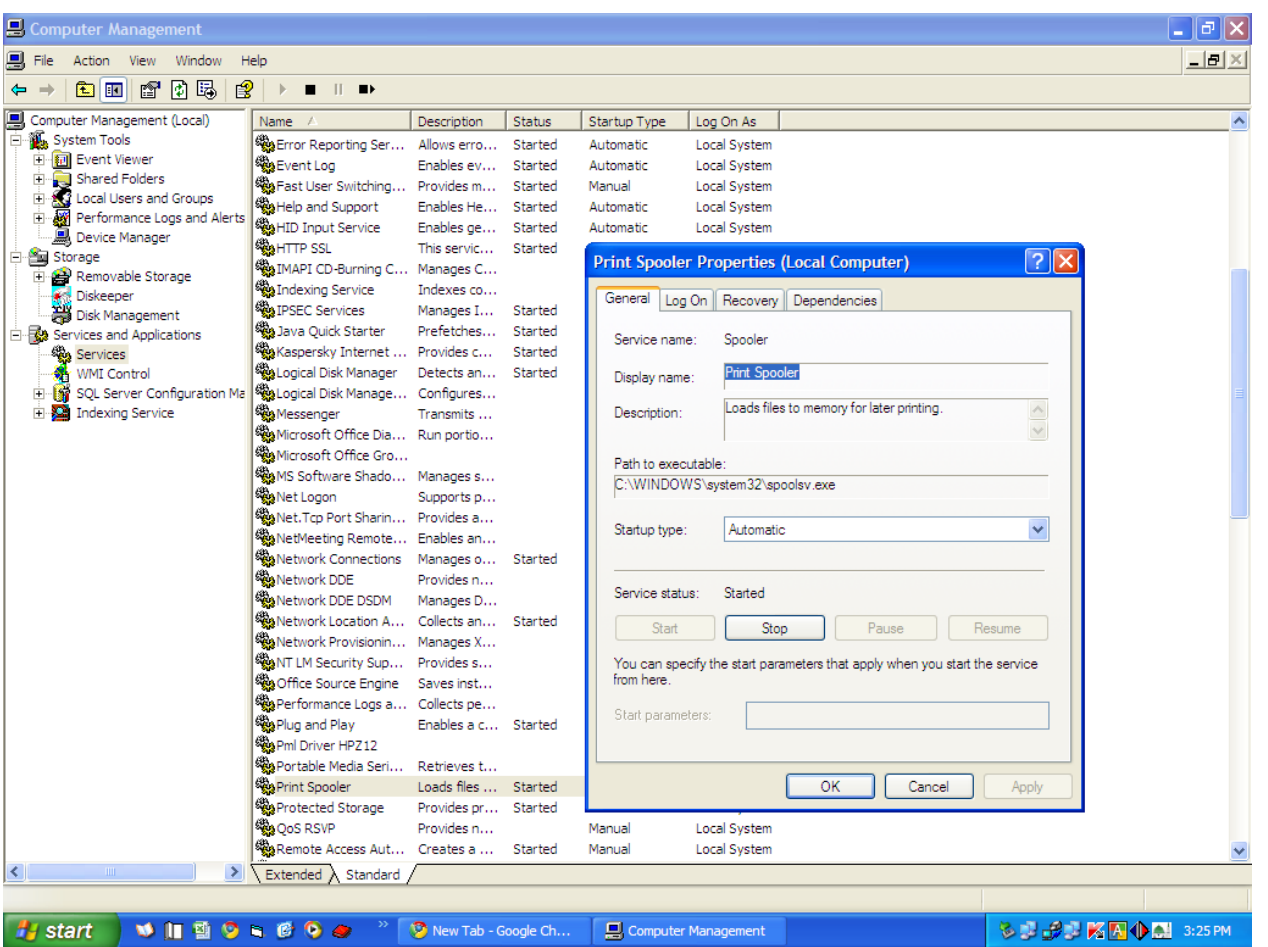

**Md.Nure Alam(Bablu) www.rightclickpc.weebly.com**